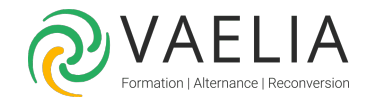

# Formation en ligne - L'essentiel de PowerPoint 2016

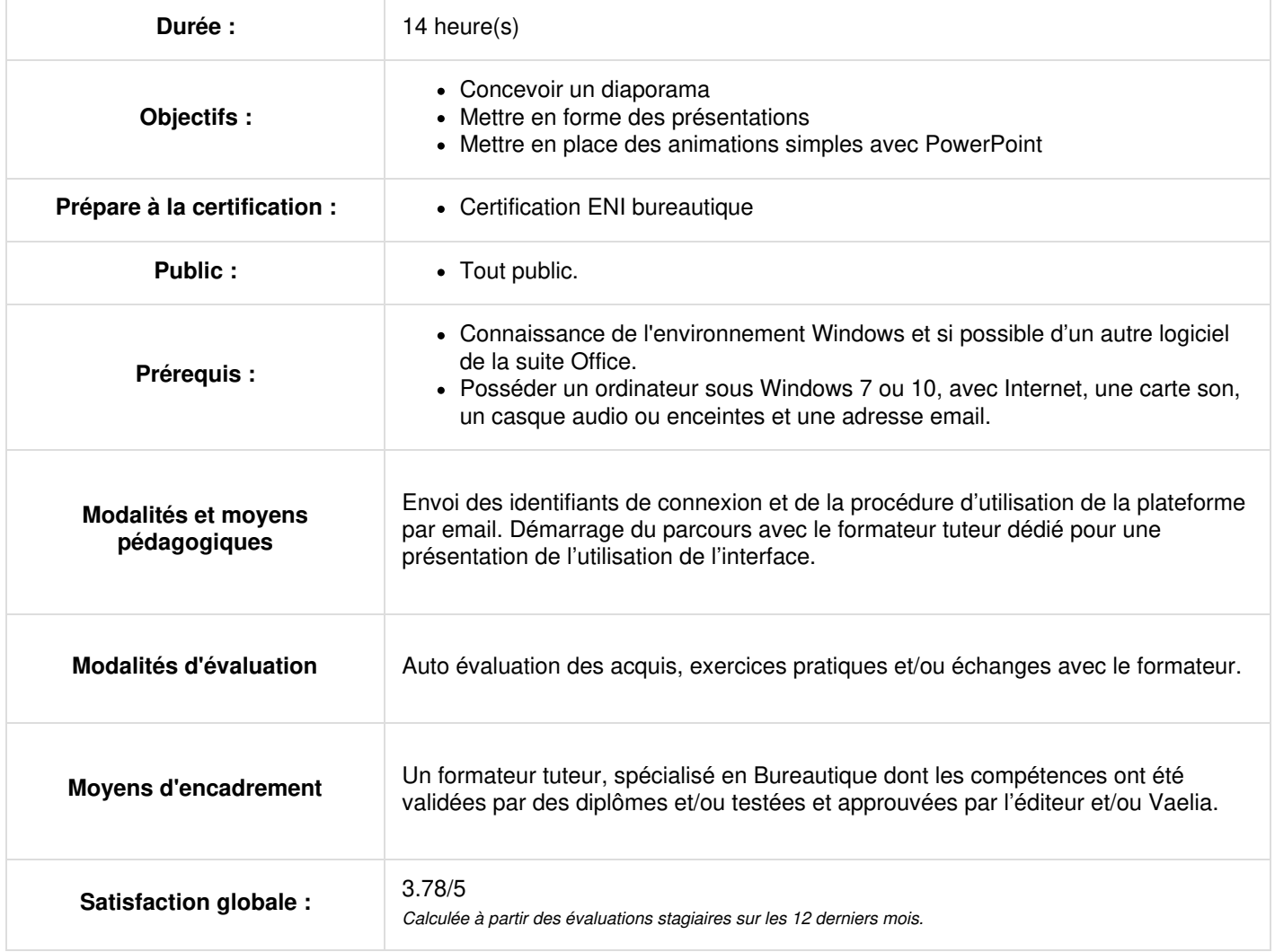

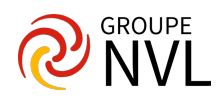

#### **Découvrir Microsoft PowerPoint**

- La découverte d'une application de PréAO
- Ouverture d'une présentation
- Généralités sur l'environnement
- Modes d'affichage
- Zoom d'affichage
- Accès aux diapositives

#### **Créer ses premières diapos Microsoft PowerPoint**

- Création de diapositives
- La sélection, la copie, le déplacement
- Sélection et suppression de diapositives
- L'enregistrement des fichiers
- Enregistrement d'une présentation
- Les aides à la saisie
- Saisie de texte
- Annulation et rétablissement d'une action
- Copie et déplacement de diapositives
- Sélection et modification de texte
- Page de commentaires
- Vérification orthographique
- Synonyme et traduction
- Recherche et remplacement de texte

#### **Projeter, imprimer un diaporama**

- Projection d'un diaporama
- Mise en page et orientation
- Aperçu et impression
- Création d'une nouvelle présentation
- Thème et disposition

Travaux pratiques / Bilan des acquis avec le formateur – N°1

#### **Soigner le texte des diapos**

- La mise en forme des caractères
- Mise en forme des caractères
- Police de caractères
- Casse des caractères
- Taille et espacement des caractères
- Colonne et alignement des paragraphes
- Puces sur les paragraphes
- Espacement des paragraphes et interligne
- Règle de texte
- Retrait de paragraphes
- Gestion des tabulations
- Copie d'une mise en forme de texte

#### **Illustrer les diapos**

- Sélection et suppression d'objets
- Déplacement d'un objet
- Quadrillage et repères
- Traçage d'une forme
- Copie et duplication d'un objet
- Dimensionnement d'un objet
- Modification d'un objet
- Mise en forme d'un objet
- Mise en forme de ligne
- Effets sur des objets
- Copie de mise en forme d'un objet
- Rotation et orientation d'un objet
- Alignement et répartition des objets
- Ordre de superposition des objets
- Groupement ou dissociation d'objets

Travaux pratiques / Bilan des acquis avec le formateur – N°2

### **Ajouter, gérer des zones de textes et images**

- Zone de texte et texte dans un objet de dessin
- Mise en forme d'une zone de texte

**VAELIA** - SAS au capital de 100 000 € RCS Bordeaux 339 606 980 - Code Naf : 8559A Déclaration d'activité enregistrée sous le n°72330097433 auprès de la Préfète de la région Nouvelle Aquitaine

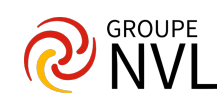

- Effets sur du texte
- Insertion et enregistrement d'une image
- Mise en forme d'une image
- Gestion d'une image

## **Microsoft PowerPoint : Tableaux et diagrammes**

- Création et insertion d'un tableau dans Microsoft PowerPoint
- Les styles de tableau
- Modification et mise en forme d'un tableau
- Gestion des lignes et des colonnes d'un tableau
- Gestion des cellules et d'un tableau
- Insertion d'un diagramme SmartArt
- Gestion d'un diagramme SmartArt
- Mise en forme d'un diagramme SmartArt

Travaux pratiques / Bilan des acquis avec le formateur – N°3

## **Les graphiques**

- Les différents types de graphiques
- Insertion d'un graphique
- Sélection et suppression des éléments d'un graphique
- Les données d'un graphique
- Disposition des éléments d'un graphique
- Mise en forme d'un graphique
- Gestion des modèles d'un graphique • Insertion d'un objet d'une autre application

## **Faire bouger les diapos**

- Insertion de diapositives d'une autre présentation
- Les sections
- Insertion d'un clip audio ou vidéo
- Gestion des clips audio/vidéo
- Interaction définie sur un objet
- Effets d'animation sur des objets
- Personnalisation des effets d'animation
- Animation de texte
- Déclenchement automatique des effets d'animation
- Effets de transition

Travaux pratiques / Bilan des acquis avec le formateur –  $N^{\circ}4$ 

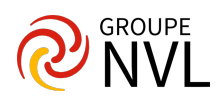